## **Email Classes**

Save time with the ability to compose and send class emails from multiple locations in Jackrabbit. You can also email specific groups directly from the relevant place in Jackrabbit. For example, you can email students on a specific waitlist directly from that waitlist.

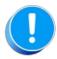

When you are entering the text for your email message, use Shift+Enter to create single spacing between lines and the Enter key for double spacing.

## Expand/Collapse All

Click on any location below to learn how to send an email from that location.

- Class Record
- Waitlist
- All Classes (Classes menu)